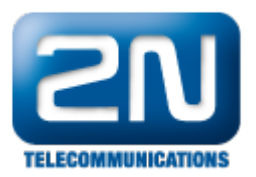

## Zaheslování RS232 - 2N® SmartCom/2N® SmartCom PRO proti neoprávněné konfiguraci

Tento postup slouží jako návod pro nastavení hesla při konfiguraci přes rozhraní RS-232, které v defaultním nastavení heslo nemá.

Při konfiguraci přes IP je vždy vyžádáno heslo, které je nastaveno v záložce "Základní" viz. Obr. 2!!!

1. V záložce RS-232, zaškrtněte pole "Vyžadovat heslo".

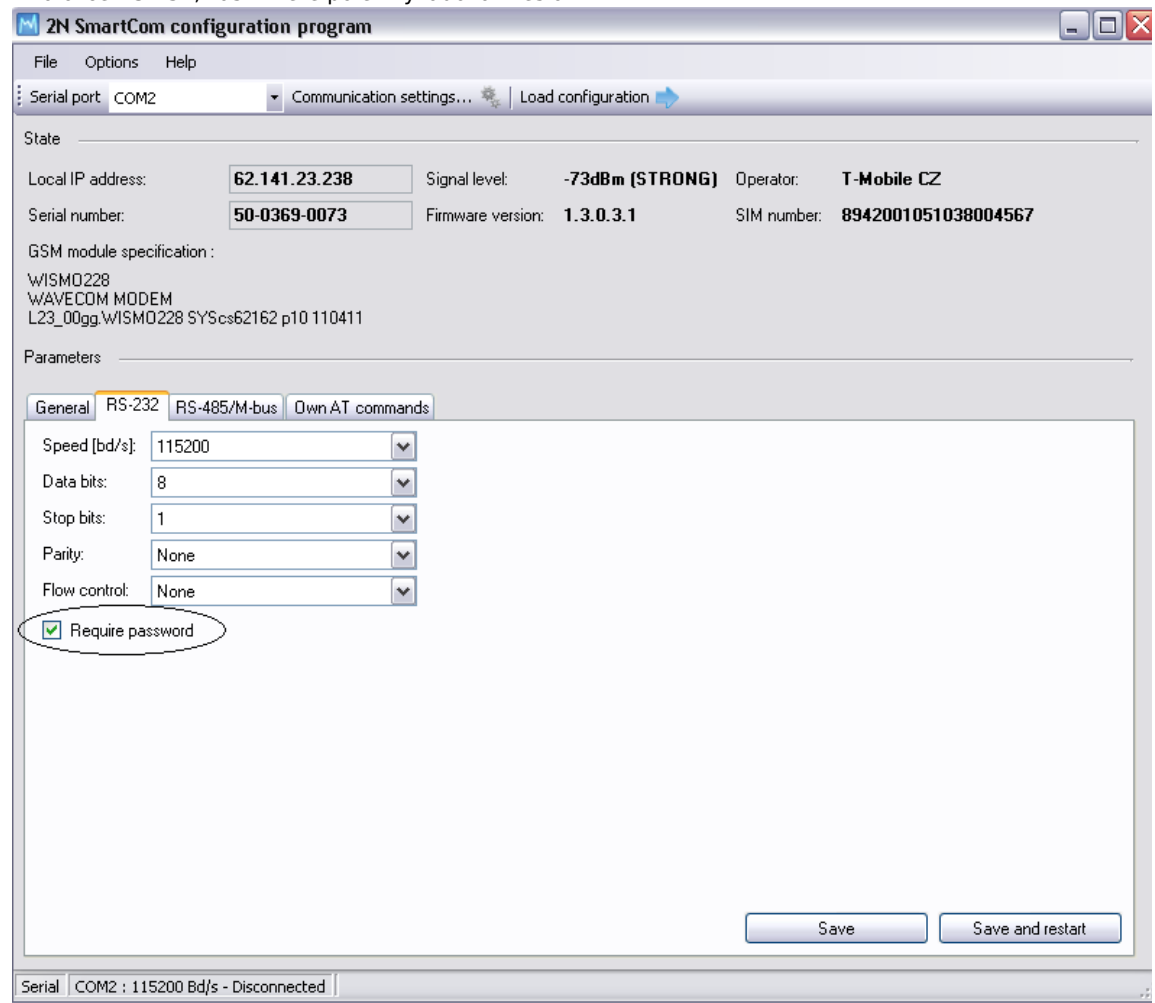

Obr.1

- 2. Poté potvrďte "Uložit".
- 3. Při následném konfigurování 2N® SmartCom bude vyžadováno heslo, které je shodné s heslem pro přihlášení 2N<sup>®</sup> SmarCom ke 2N® SmartCom serveru v záložce General.

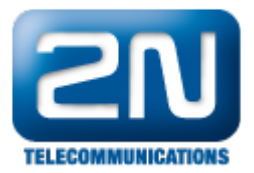

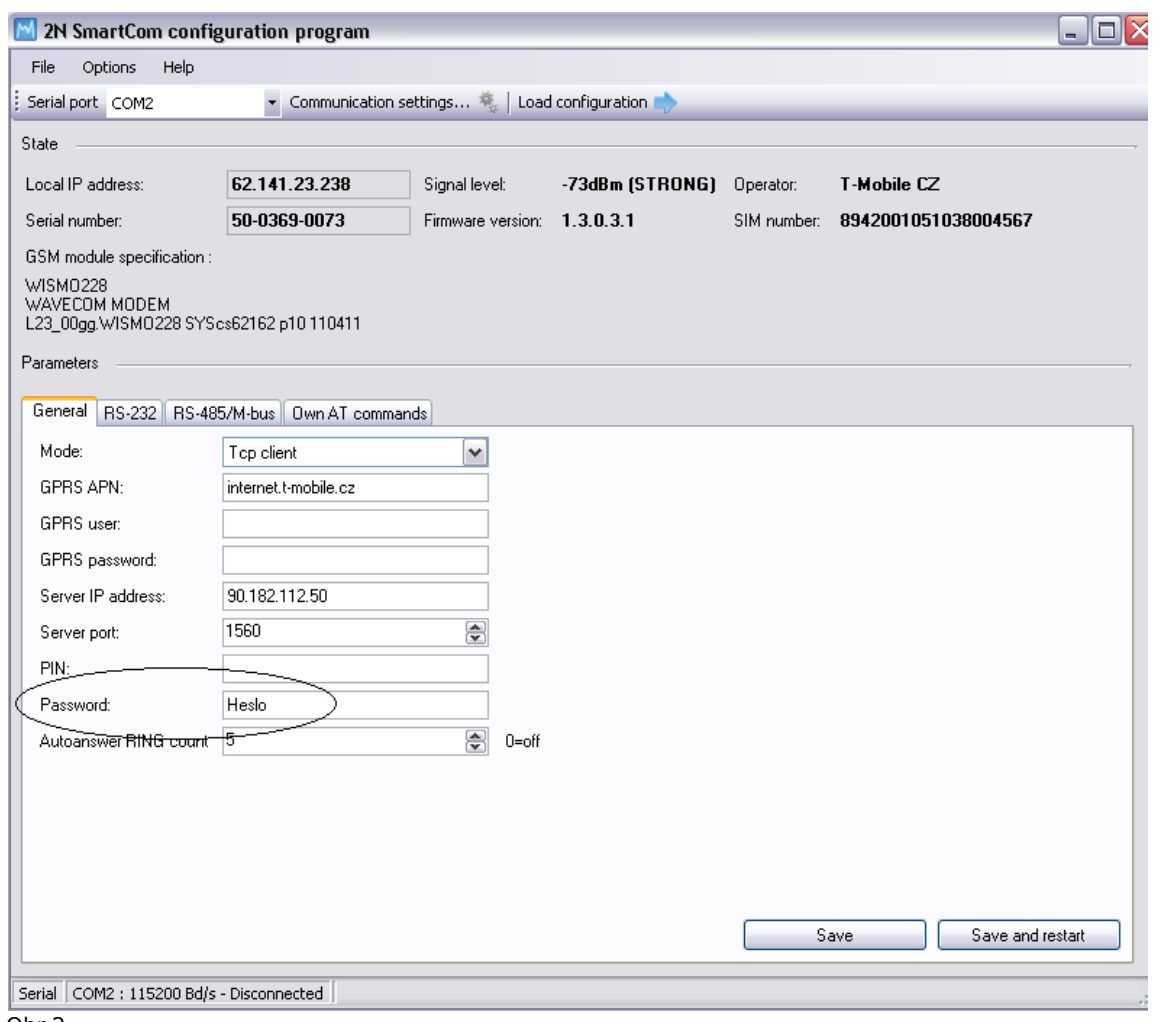

Obr.2

4. Nové nastavení uložte pomocí tlačítka "Uložit a restartovat".

Další informace:

2N® SmartCom (oficiální stránky 2N)

2N<sup>®</sup> SmartCom PRO (oficiální stránky 2N)